# **Applicant Information Webinar M AY 2 0 2 0**

### Sara Guillaume, Senior Director of Grantmaking Operations

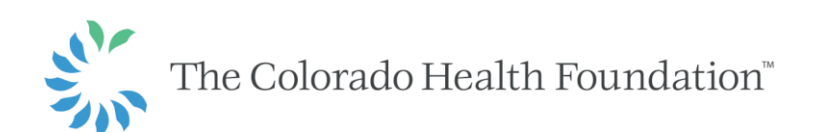

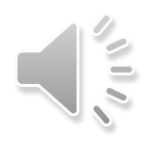

# **Agenda**

- Overview of online application and how to apply
- How to register in Fluxx
- Application process
- What to expect after you apply

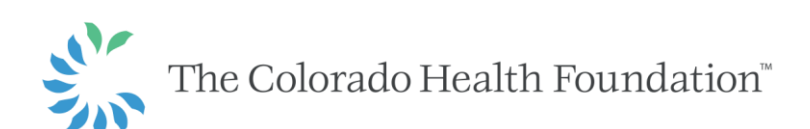

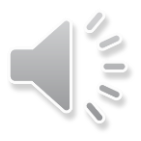

# **Online Application Form**

## **W W W. C O L O R A D O H E A LT H . O R G**

Benefits include:

- Minimizes use of paper
- Consistency of applications

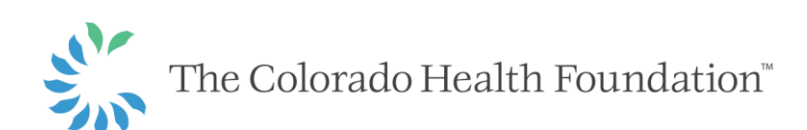

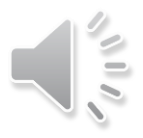

## **How to Apply for Funding**

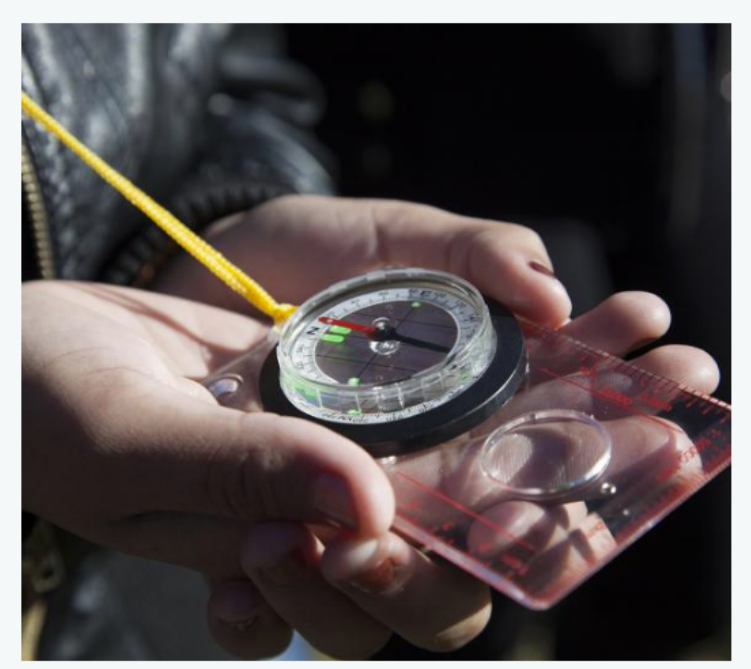

Getting your program funded is a straightforward process. Review the step-by-step guide below:

- Step 0: Get to Know the Colorado Health Foundation ٠ There are a number of resources we recommend you review before starting an application, including a webinar, glossary and FAQ. Review these important resources now.
- Step 1: Review Our Open Funding Visit the Open Funding page to see which programs are currently open for funding consideration.
- **Step 2: Determine Eligibility**

While each grant has a distinct set of eligibility requirements, it's important to know that we have a set of general criteria for grantees, as well. Check your eligibility now.

#### **Step 3: Submit Online Application**

When you find a grant you want to apply for, the next step is to complete an online application. Access the online application from the open funding opportunity page.

#### **Step 4: Receive a Decision**

When we receive your application, it will be reviewed for completeness and eligibility. A program officer will be in touch to discuss your proposal or to ask questions. Learn more about the grant review process.

Questions about the grantmaking process? Contact us.

#### **LEARN MORE**

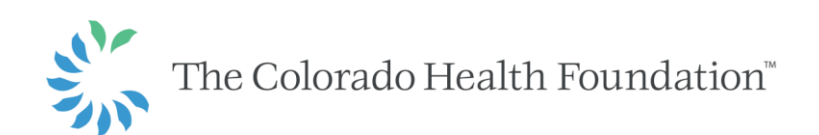

# **How to Apply**

Identify an eligible open funding type or grant program

Consider reading the Frequently Asked Questions

Consider contacting the Foundation to discuss your application

Gather information needed to complete your proposal

Click on "Sign up to apply" button on funding opportunity or grant program web page to access online application

**SIGN UP TO APPLY** 

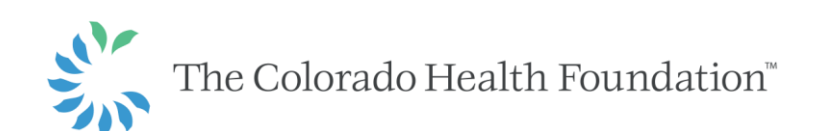

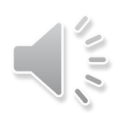

## **Find Funding**

Are you working to improve the health of a community? We can help. The Colorado Health Foundation takes a multifaceted approach to health by investing in nonprofits, communities and the public and private sectors that matter most to improving health and health equity.

View our funding calendar to learn about what funding will be available for upcoming grant deadlines.

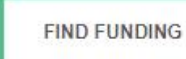

CALENDAR

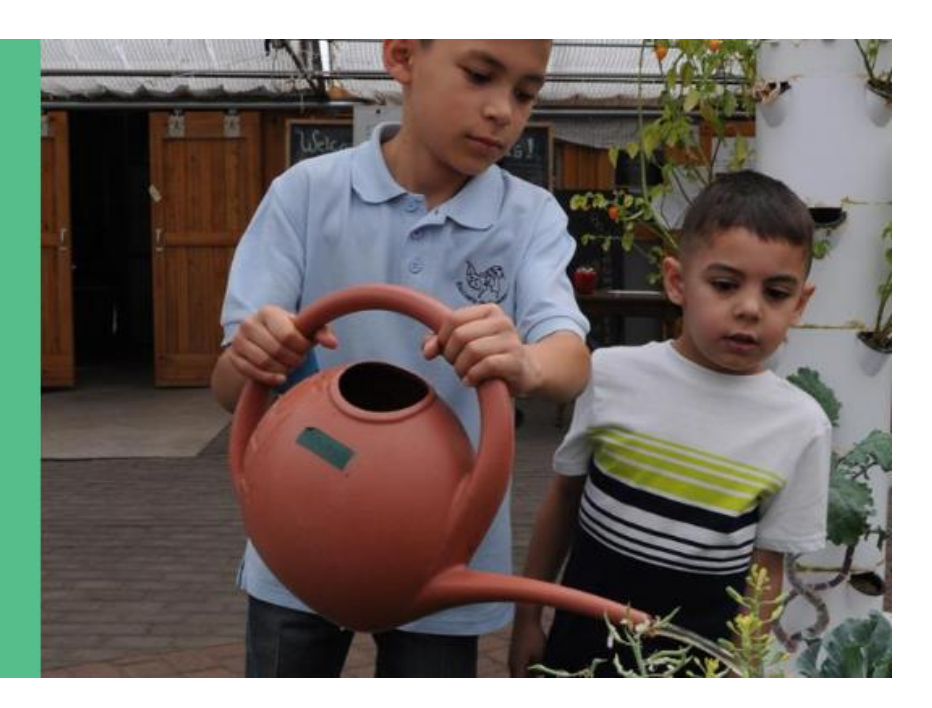

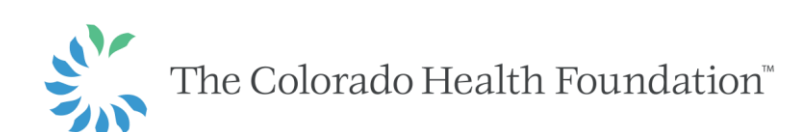

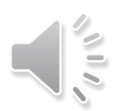

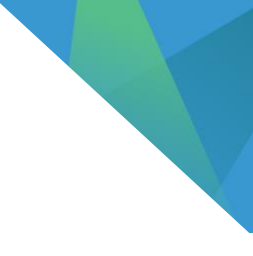

## **Funding Available for June 2020**

PLEASE NOTE: Applications submitted in advance of grant deadlines (Feb. 15, June 15 and Oct. 15) will not be reviewed until after the grant deadline has passed.

### **Maintain Healthy Bodies**

• Funding Opportunity: Capital Infrastructure in Support of Team-based Comprehensive Primary Care

### **Nurture Healthy Minds**

- Funding Opportunity: Family, Friend and Neighbor Caregiver Supports
- Funding Opportunity: Supporting Coloradans in Recovery through Nonclinical Programs

### **Champion Health Equity**

- Funding Opportunity: Amplifying Health Advocacy
- Rapid Response Funding: Advocacy
	- > Applications for rapid response funding do not have a deadline and are accepted on a rolling basis.

Before applying for funding, we encourage you to connect with your program officer (find them under "Philanthropy") or funding@coloradohealth.org if you're unsure who yours is. We also ask that all applicants sign up for our grants portal to confirm registration is complete at least a week in advance of submitting a grant application.

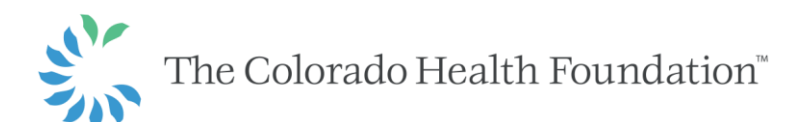

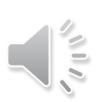

### **Funding Overview**

In light of the coronavirus (COVID-19) pandemic and its far-reaching impacts across the state, this funding opportunity has been modified to meet nonprofits where they are in this new landscape.

Family, friend and neighbor caregivers bring many strengths to the support of children including caring relationships, the warmth of a home environment. flexibility and - typically - affordability for the families they serve. Now more than ever, family, friend and neighbor caregivers are being called upon to support families as essential workers continue to report to work and hosts of licensed child care sites are closing. At the Foundation, we believe that regardless of child care setting, caregivers should have supports for their own well-being, opportunities to grow their knowledge of child development and access to resources to support healthy child development in support of building strong and positive relationships with the young children they provide care for.

This funding opportunity will support family, friend and neighbor caregivers to build their networks, increase access to information and resources and provide professional development in support of building stable, responsive relationships with the children in their care. Eligible applicants for this opportunity include community-based organizations, community-based coalitions or public agencies that work with family, friend and neighbor caregivers serving Coloradans living on low income and those historically experiencing less power and privilege. Applicants are eligible to apply for up to three years of support.

Proposed projects must reflect the Foundation's cornerstones, as our work is grounded in serving Coloradans who have low income and historically have had less power or privilege, putting the creation of health equity at the center of everything we do, and being informed by the community and those we exist to serve.

Have questions? We're here to talk through your ideas and encourage you to connect with us before applying for funding. If you don't already work with a program officer, please reach out to us by email or by phone at 303-953-3600, and be sure to note the county you work in and area of interest.

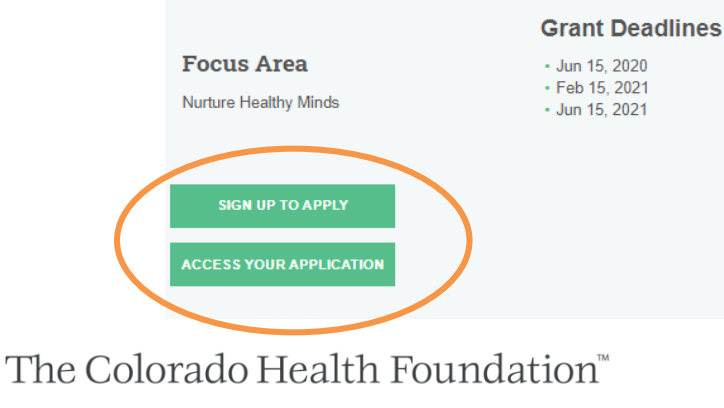

#### We're here to help

Have questions? Contact your Program Officer for more information.

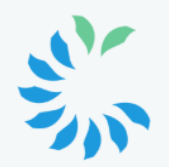

**Contact Us** 303-953-3600 Funding@ColoradoHealth.org

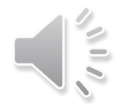

# **Logging into Fluxx**

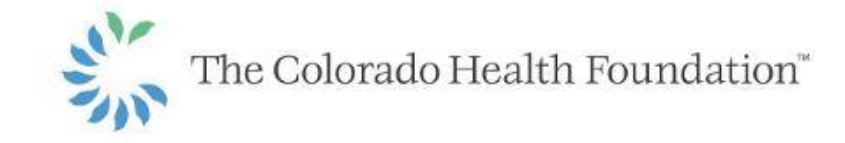

Welcome to the The Colorado Health Foundation's Grants Portal

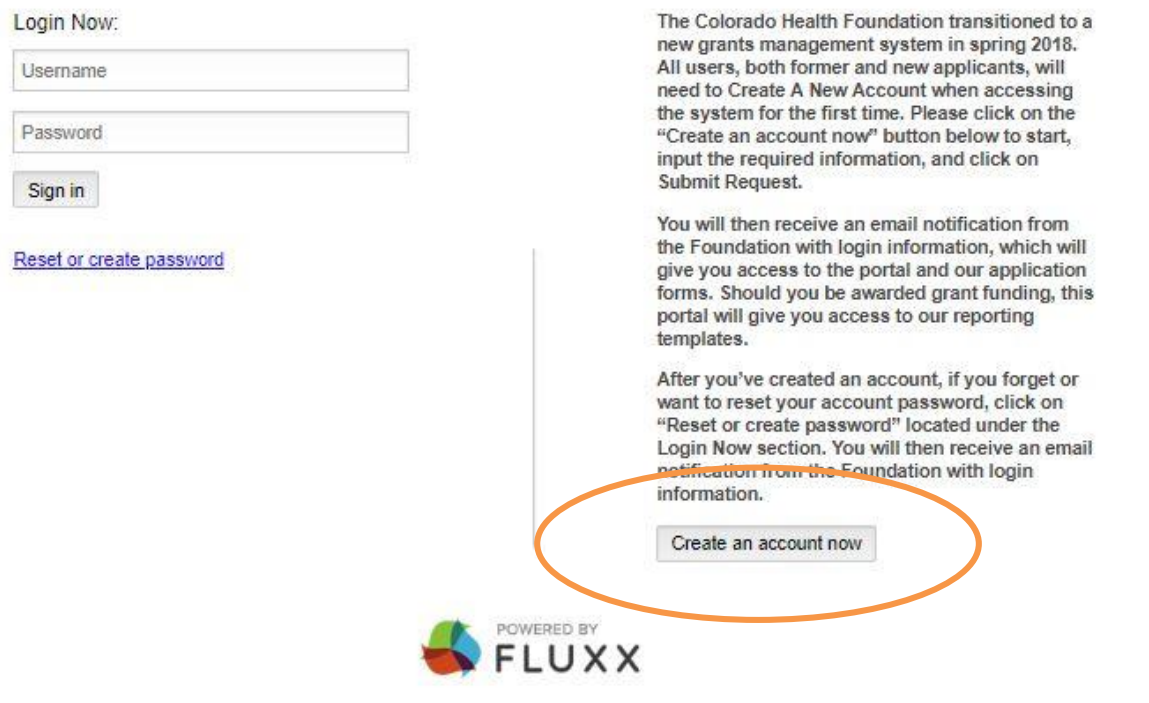

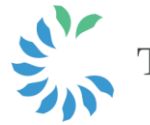

The Colorado Health Foundation<sup>®</sup>

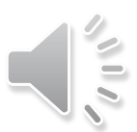

# **Creating an Account**

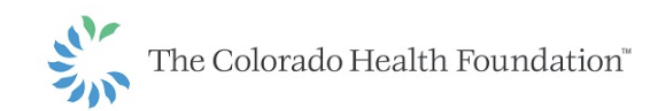

Welcome to the The Colorado Health Foundation's Grants Portal

Items listed below in bold are required.

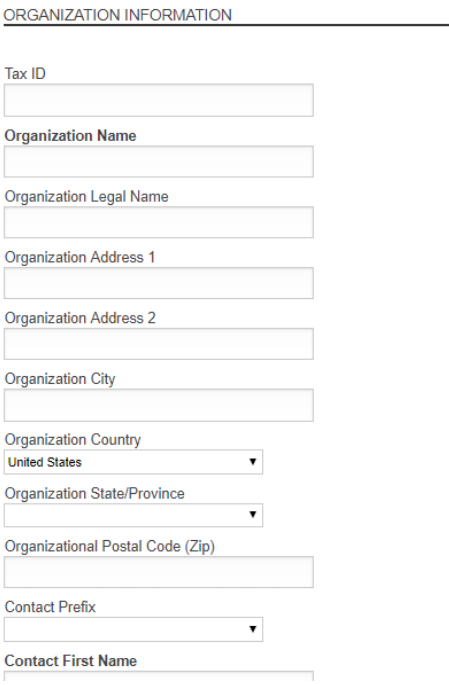

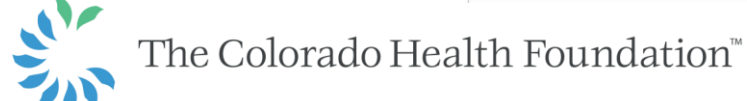

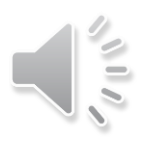

# **Registration Process**

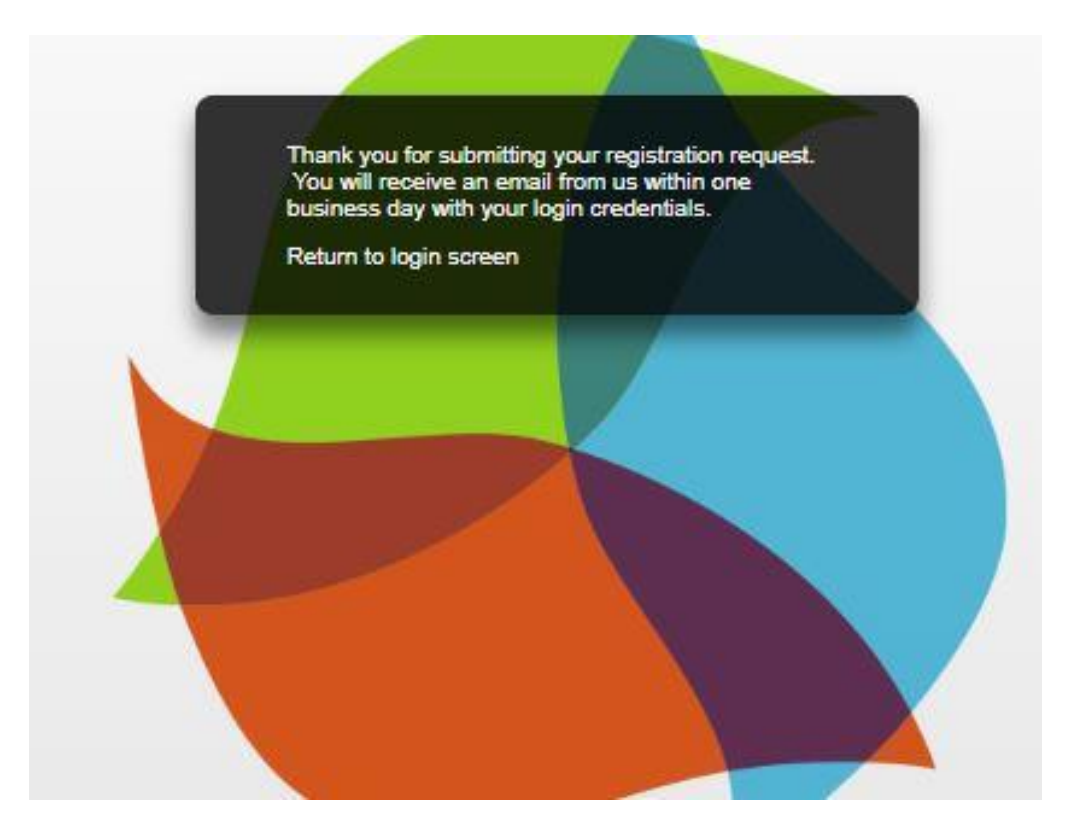

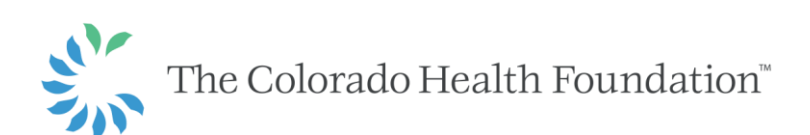

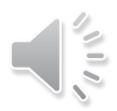

# **Logging into Fluxx**

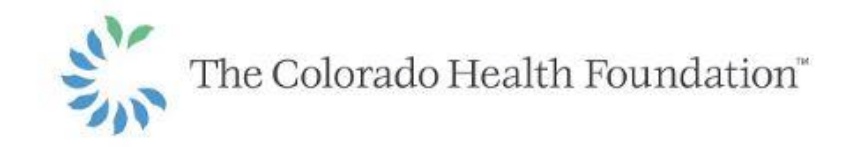

Welcome to the The Colorado Health Foundation's Grants Portal

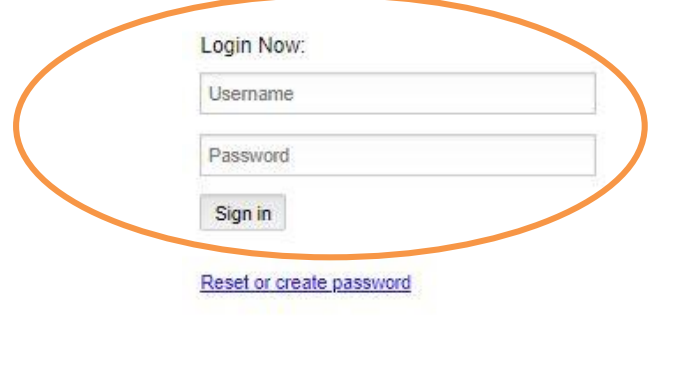

The Colorado Health Foundation transitioned to a new grants management system in spring 2018. All users, both former and new applicants, will need to Create A New Account when accessing the system for the first time. Please click on the "Create an account now" button below to start, input the required information, and click on Submit Request.

You will then receive an email notification from the Foundation with login information, which will give you access to the portal and our application forms. Should you be awarded grant funding, this portal will give you access to our reporting templates.

After you've created an account, if you forget or want to reset your account password, click on "Reset or create password" located under the Login Now section. You will then receive an email notification from the Foundation with login information.

Create an account now

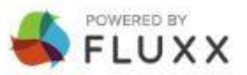

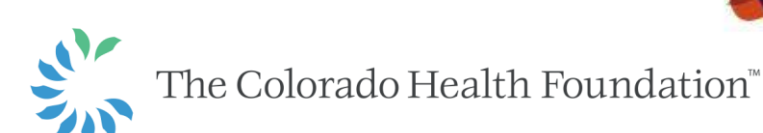

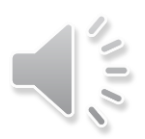

## **What You'll See When You First Log In**

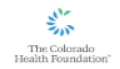

APPLICATION INFORMATION **FUNDING INFORMATION PAGE REQUEST AN AMENDMENT GRANT REQUESTS** IN PROGRESS **SUBMITTED** PRI REQUESTS IN PROGRESS REVISIONS REQUIRED **SUBMITTED GRANTS AOTIVE CLOSED** 

**INFORMATION** 

**REPORTS** 

**PAYMENTS** 

REQUESTS

**ORGANIZATIONS** 

PEOPLE

PEOPLE

PAYMENTS MADE **AMENDMENTS** 

**EXECUTED AGREEMENTS UPCOMING REPORTS** 

REPORT REVISIONS NEEDED

REVIEW PAYMENT SOHEDULE

DRAFT AMENDMENT REQUESTS SUBMITTED AMENDMENT

AMENDMENT REVISIONS REQUIRED

UPDATE ORGANIZATION CONTACT

SUBMITTED REPORTS

### **IMPROVING THE HEALTH OF COLORADANS**

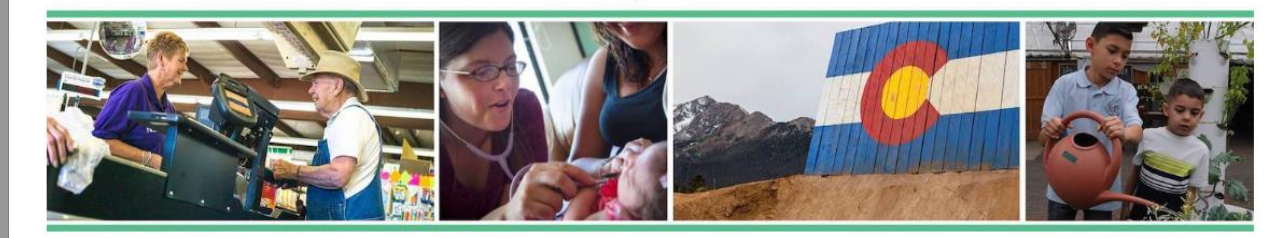

#### Welcome to the Grantee Portal!

Apply for a Grant

We have three annual deadlines: Feb. 15, June 15 and Oct. 15. When these dates fall on a holiday or weekend, the deadline will be the next business day. Proposals must be submitted online and received in our offices by 5 p.m. MST on the deadline date.

#### Welcome to the Colorado Health Foundation's Grantee Portal

#### Please use Google Chrome as your browser when accessing the grantee portal in Fluxx.

#### From this portal, you can:

- · Log into your existing account or create a new account
- · Submit a proposal for funding (click here for guidance)
- · Review your previous and current grant(s), report, and payment schedules
- · Submit grant reports and requirements
- Update organization contact information

#### Account Management

. To update your organization information, you can do so through clicking on "Update Organization Contact Information" found under the Organization section on the left hand side of this page. This can only be updated by the Primary Account Holder of the organization.

. To your update individual contact information, you can do so through clicking on "People" found under the Users section on the left hand side of this page.

#### **Additional Information**

- . Please note that if you begin a draft application in Fluxx and do not end up submitting it for one of our deadlines. The Colorado Health Foundation will delete your draft application approximately a month after the most recent deadline has passed.
- . If you have questions or need assistance, please contact our Grantmaking Operations Department at 303-953-3600 or grants@coloradohealth.org.
- . Open Funding
- · Sample standard application and rapid response application.
- Application Attachment Checklist
- Frequently Asked Questions
- · System Navigation Assistance

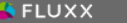

۰

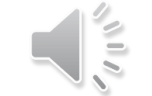

# **Starting an Application**

## **IMPROVING THE HEALTH** OF COLORADANS

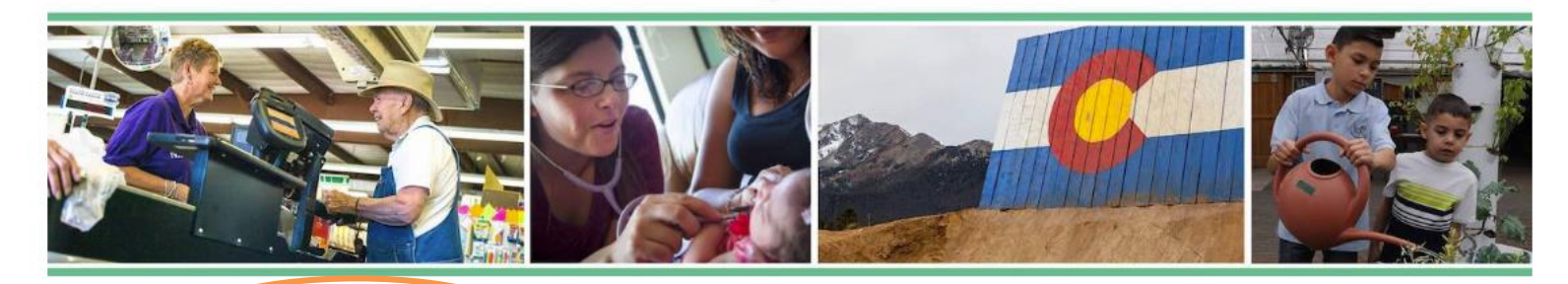

Welcome to the Grantee Portal!

Apply for a Grant

#### Welcome to the Colorado Health Foundation's Grantee Portal

#### From this portal, you can:

- . Log into your existing account or create a new account
- · Submit a proposal for funding
- · Review your previous and current grant(s), report, and payment schedules
- · Submit grant reports and requirements
- · Update organization contact information

#### Account Management

. If you want to create a new account, please click on the "Create an account now" button hereto register in our system. Once you have completed the registration form, click on "Submit Request." You will then receive an email from the Foundation with login information.

- . If you forget your password, please click on the "Reset or create password" link here. You will then receive an email from the Foundation with login information.
- . To log into your existing account, please type your email and password into the Login Now fields here.

- To update your organization information, you can do so through clicking on "Update Organization Contact Information" found under the Organization section on the left hand side of this page.

. To your update individual contact information, you can do so through clicking on "People" found under the Users section on the left hand side of this page.

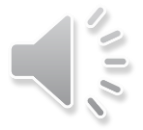

**Additional Information** 

# **Navigation Inside the Application**

### At the top of the application –

. Reminder: This portal does not autosave.

▼Table of Contents

Organization & Contact Information **Full Application Applications Documents** 

### At the bottom of the application screen –

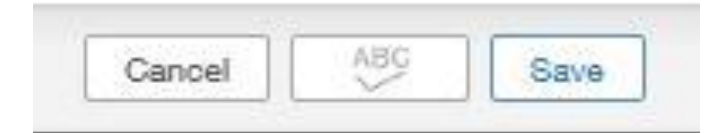

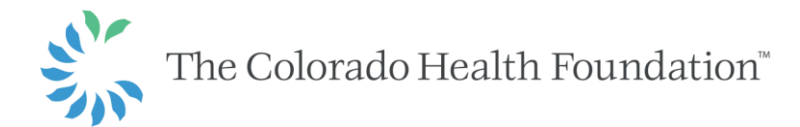

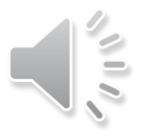

# **Providing Organizational & Contact Info**

▼ Organization & Contact Information

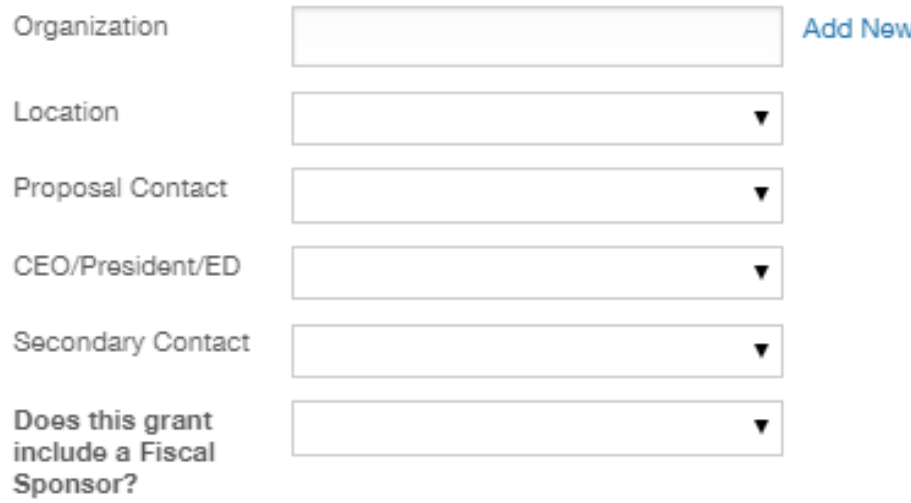

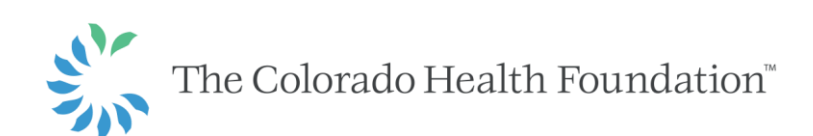

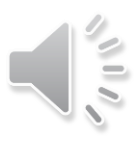

# **Making an Application Selection**

### ▼ Full Application

To begin, please select the type of application you will be using. If you are unsure, please contact Grantmaking Operations at 303-953-3600 or access our website for more information on our current open funding opportunities (which use the Standard Application) or our Rapid Response funding. Following your application choice, please select your desired focus from the Funding Type drop down. As you complete your application, ensure your answers address any specific criteria related to the area in which you are applying.

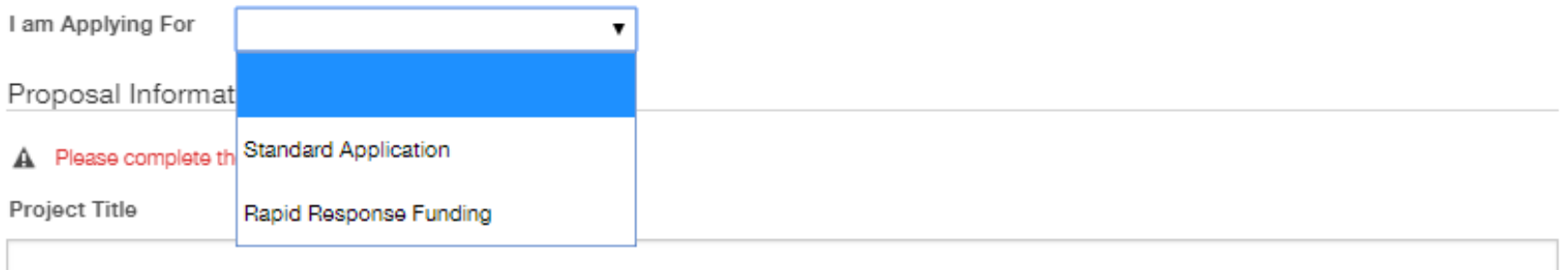

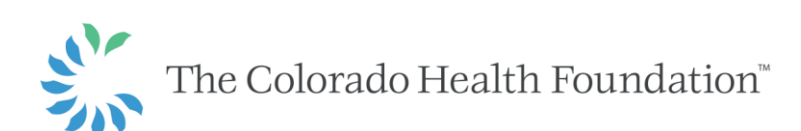

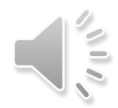

# **Making an Application Selection**

### ▼ Full Application

To begin, please select the type of application you will be using. If you are unsure, please contact Grantmaking Operations at 303-953-3600 or access our website for more information on our current open funding opportunities and responsive programs (which use the Standard Application), our Rapid Response funding, or our Sabbatical Program. Following your application choice, please select your desired focus from the Funding Type drop down (unless you're applying for the Sabbatical Program).

As you complete your application, ensure your answers address any specific criteria related to the area in which you are applying. The responsive grants program has three available funding priorities open this cycle (1) Children Move More, (2) Healthy Schools and (3) Youth and Young Adult Resiliency. If you are applying for a responsive grant program, please note that applications for Children Move More and Healthy Schools must intersect with one or more of the other responsive funding priorities open during this cycle -- they cannot be applied for independently. If applying for one of these areas, please select the primary focus (Children Move More or Healthy Schools) and address how the work you are applying for will intersect with one or more of the other responsive priorities within the narrative responses below.

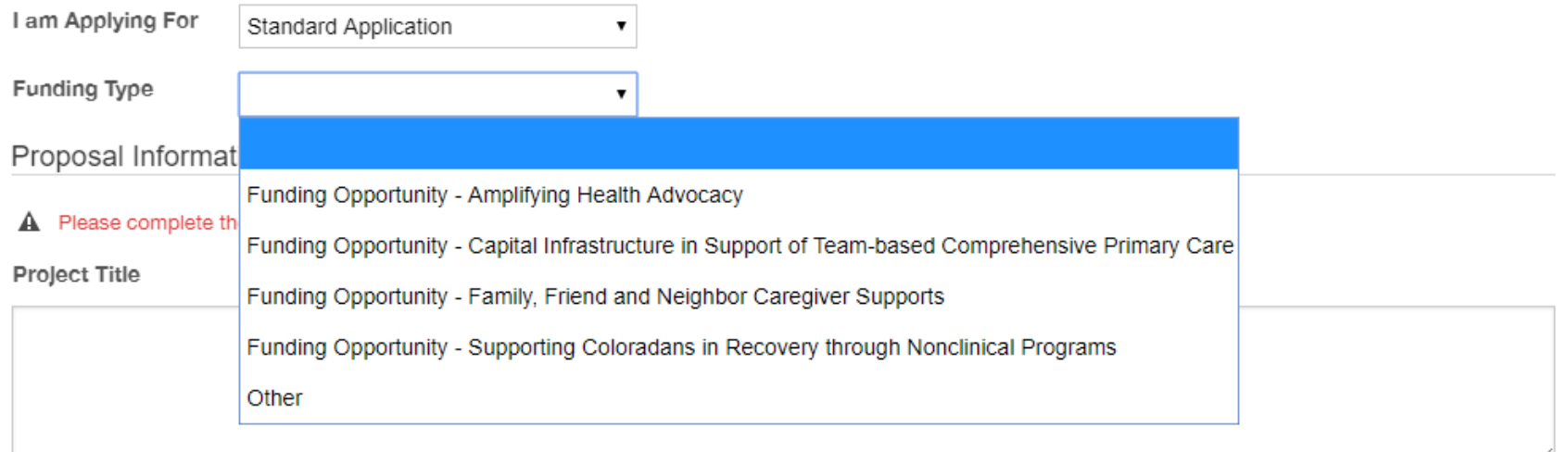

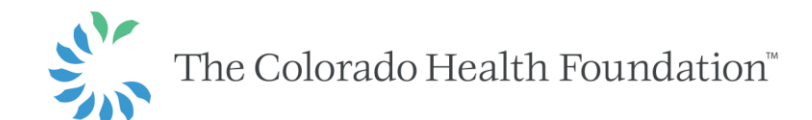

# **Providing Application Information**

#### ▼ Full Application

To begin, please select the type of application you will be using. If you are unsure, please contact Grantmaking Operations at 303-953-3600 or access our website for more information on our current open funding opportunities (which use the Standard Application) or our Rapid Response funding. Following your application choice, please select your desired focus from the Funding Type drop down. As you complete your application, ensure your answers address any specific criteria related to the area in which you are applying.

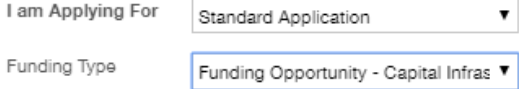

Proposal Information

Project Title

Proposal Summary (A one- to two-sentence description of your proposal) 500 Character Limit

▼

Characters left for field: 500

Type of Support: please select one

#### Organizational / Project Budget

For general operating requests, enter your total organizational budget for Total Project Budget. If using a fiscal sponsor, enter the Total Organization Budget for the sponsored organization/project (not the fiscal sponsor).

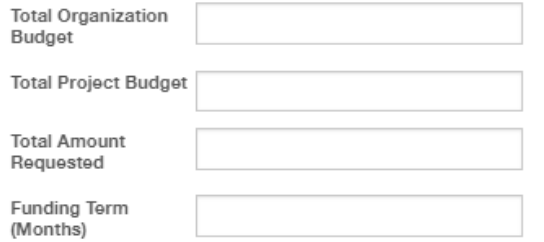

# **Providing Application Information**

Geographic Area Served - Click on the '+" button to add at least one of the counties the proposed work will specifically serve, or select 'Colorado Statewide' from the list, as applicable. Ð

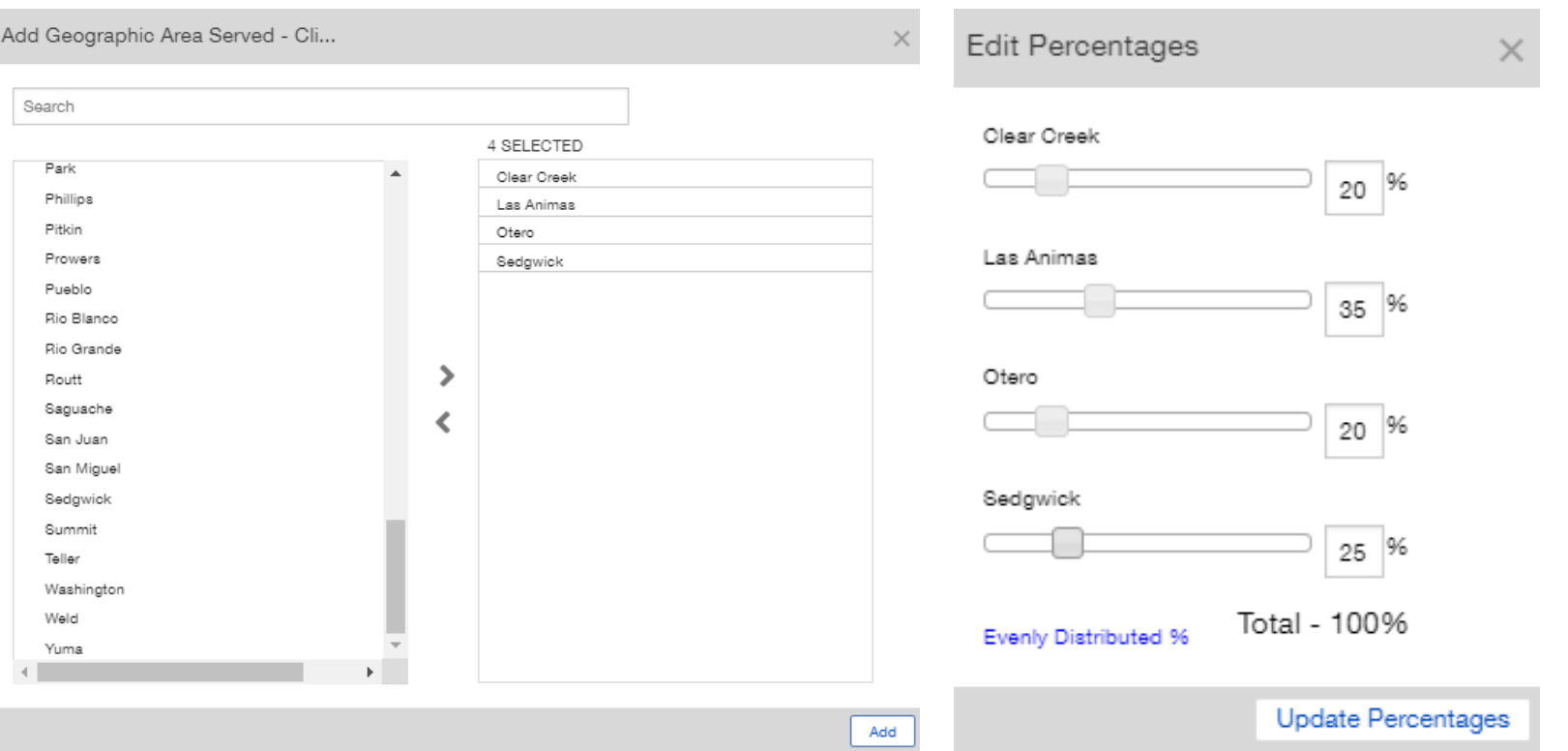

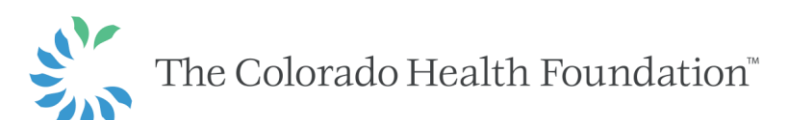

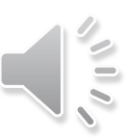

# **Providing Application Information**

Age Group - Please select the primary age group(s) targeted by your proposal. Please select at least one. If you do not know what percentage of the age groups are targeted, press the "X" to close the window that appears. ⊕

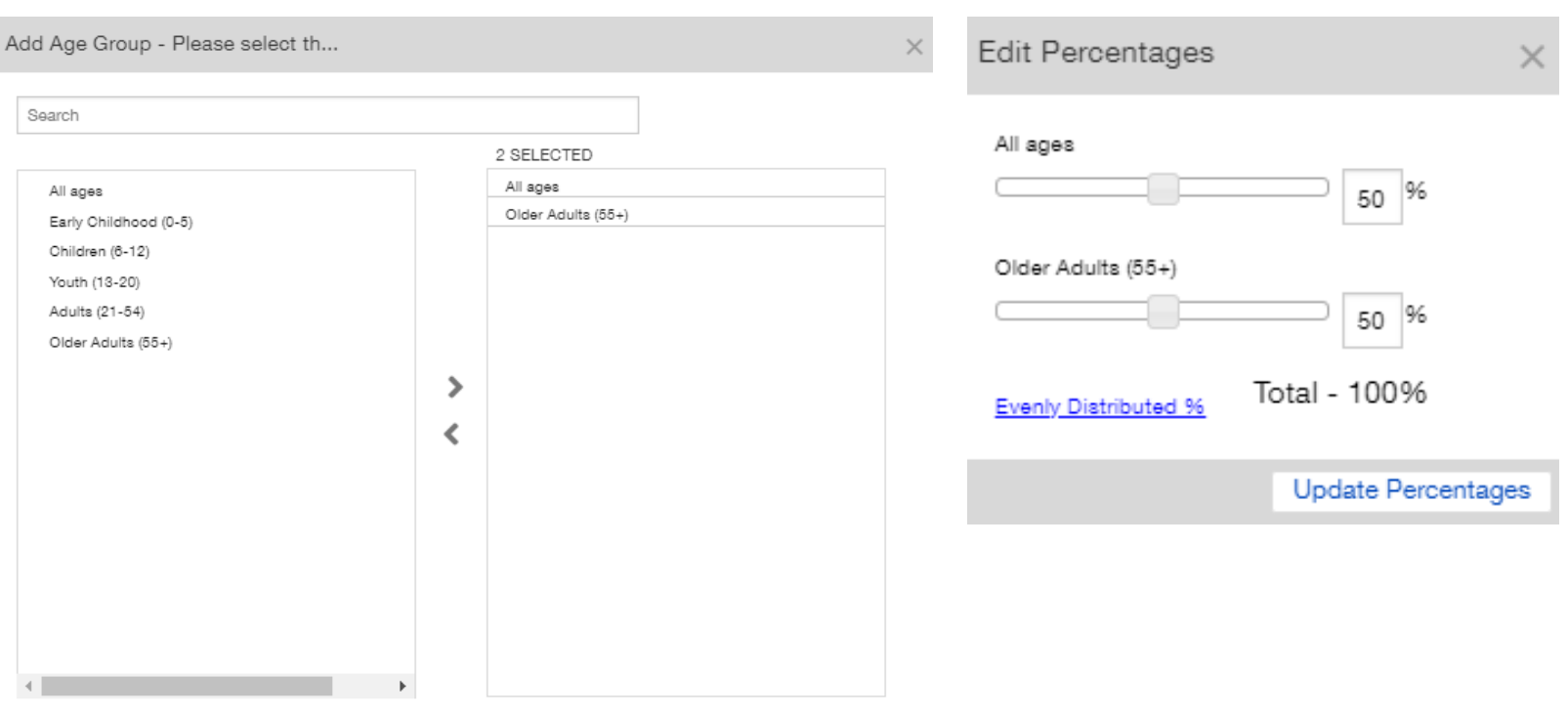

Add

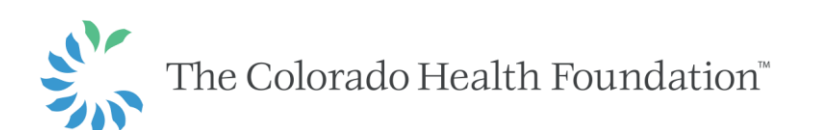

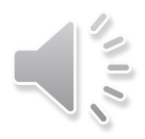

# **Organization Information**

#### Organization Information

- . Please share the mission statement and a brief history of your organization.
- . Provide a brief overview of your organization's current programs, activities and strategic plan.
- . What is your board's role in fundraising, governance and strategic planning?
- . Who are your key partners and how do you work with them?

#### Current Mission Statement

(To edit, please save the application and access this field by going to the ORGANIZATIONS tab of the portal and selecting UPDATE ORGANIZATION CONTACT INFORMATION. If you do not have access to edit this section, email grants@coloradohealth.org with either your updated mission statement or with a request for moderator editing rights to your organization.)

5,000 Character Limit

 $T: B$   $i \in \mathcal{B}$  s' s,  $:=$   $\equiv$ 

ちで

Characters left for field:5000

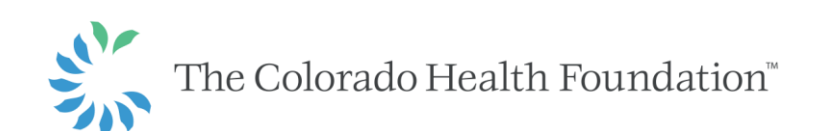

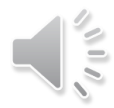

## **Cornerstones**

#### Cornerstones

Cornerstones are the foundation upon which the Colorado Health Foundation's work is based, and that we expect to see reflected in the work of our partners. In the sections below, describe how your organization and your proposal will address each cornerstone.

#### Health Equity: We do everything with the intent of creating health equity.

- . What specific health inequities is this work addressing?
- . How will these proposed activities address these inequities?

#### 5,000 Character Limit

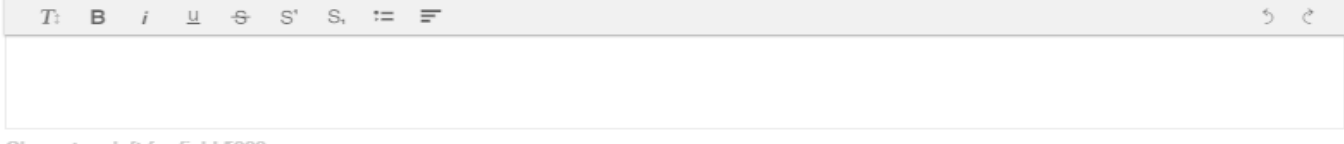

#### Characters left for field:5000

#### Low Income: We serve Coloradans who have low income and have historically had less power or privilege.

- . Please describe the people that your organization seeks to serve. Include socioeconomic information, as well as demographic or any other information that you think is important.
- . Please share with us any other information you use (e.g., needs assessments, census data, etc.) to help you understand the context, needs or perspectives of the low income people or community you plan to serve.

#### 5,000 Character Limit

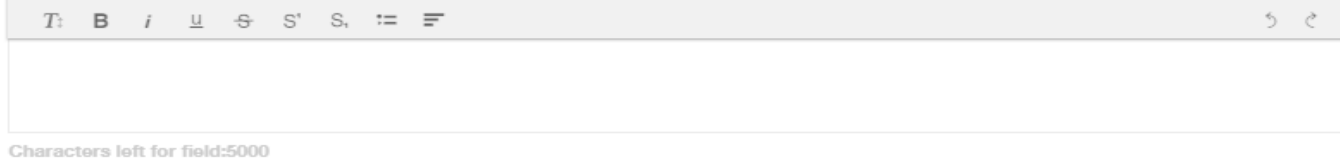

#### Community-informed: We are informed by the community and those we exist to serve.

- . How does your organization engage with the community it serves?
- . How did feedback and input from the community you plan to serve contribute to this proposed work?

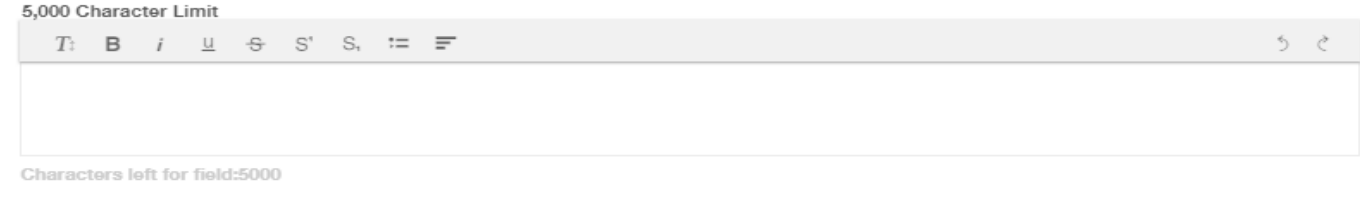

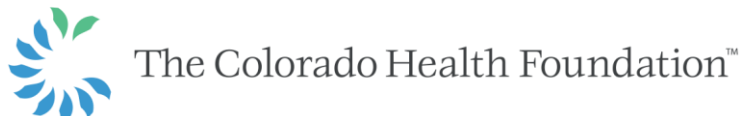

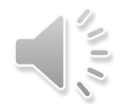

## **Proposal Information**

#### Proposed Activities

If applying through a funding opportunity, please continue to refer to and clearly demonstrate within the application how you meet the criteria listed in the funding opportunity that you are applying under. Individual criteria for each funding opportunity can be found on our website.

- . For the proposed work, describe what you will do and how you will do it.
- . What is the timeline for this work and what are the major milestones that will ultimately lead to your desired results?
- . What evidence have you used to decide that this approach may be effective in addressing the issue you are tackling?

10,000 Character Limit

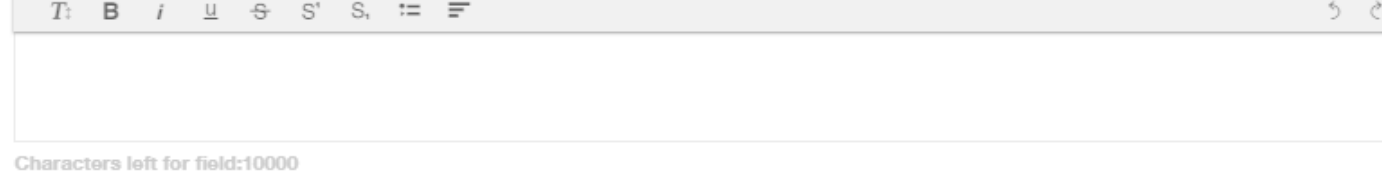

#### Method for Tracking Your Impact

- . Thinking of the health inequities you described above, what is the specific impact you are hoping to have through your grant activities?
- If your program provides direct services, how many unique individuals do you expect to serve?
- . How will you know whether this work has been successful in achieving what you hoped it would?

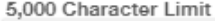

 $T: B$   $i \cup B$   $S'$   $S, \equiv F$ 

Characters left for field:5000

#### **Financial Information**

- . What are the major funding sources for your organization and for the work you are proposing?
- . If this is a collaborative effort or partnership, who are the partners contributing to the project?
- . What is the long-term funding strategy for this proposed work?

#### 5,000 Character Limit

 $T: B$   $i \perp \neg B$   $S'$   $S, \equiv \equiv$ 

う ぐ

勺.

Ò

# **Required Documents for All Applications**

- Line-item budget form
- **Budget narrative**
- Board of directors list
- Key staff list
- Organization's current annual operating budget
- Organization's most current financial statements
- Organization's most recently completed audited financial statements

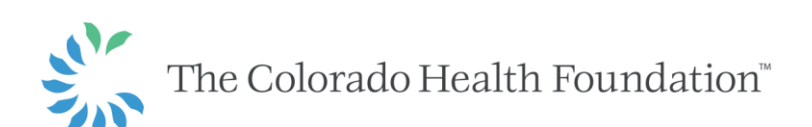

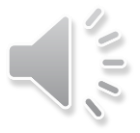

# **Line-Item Budget Form**

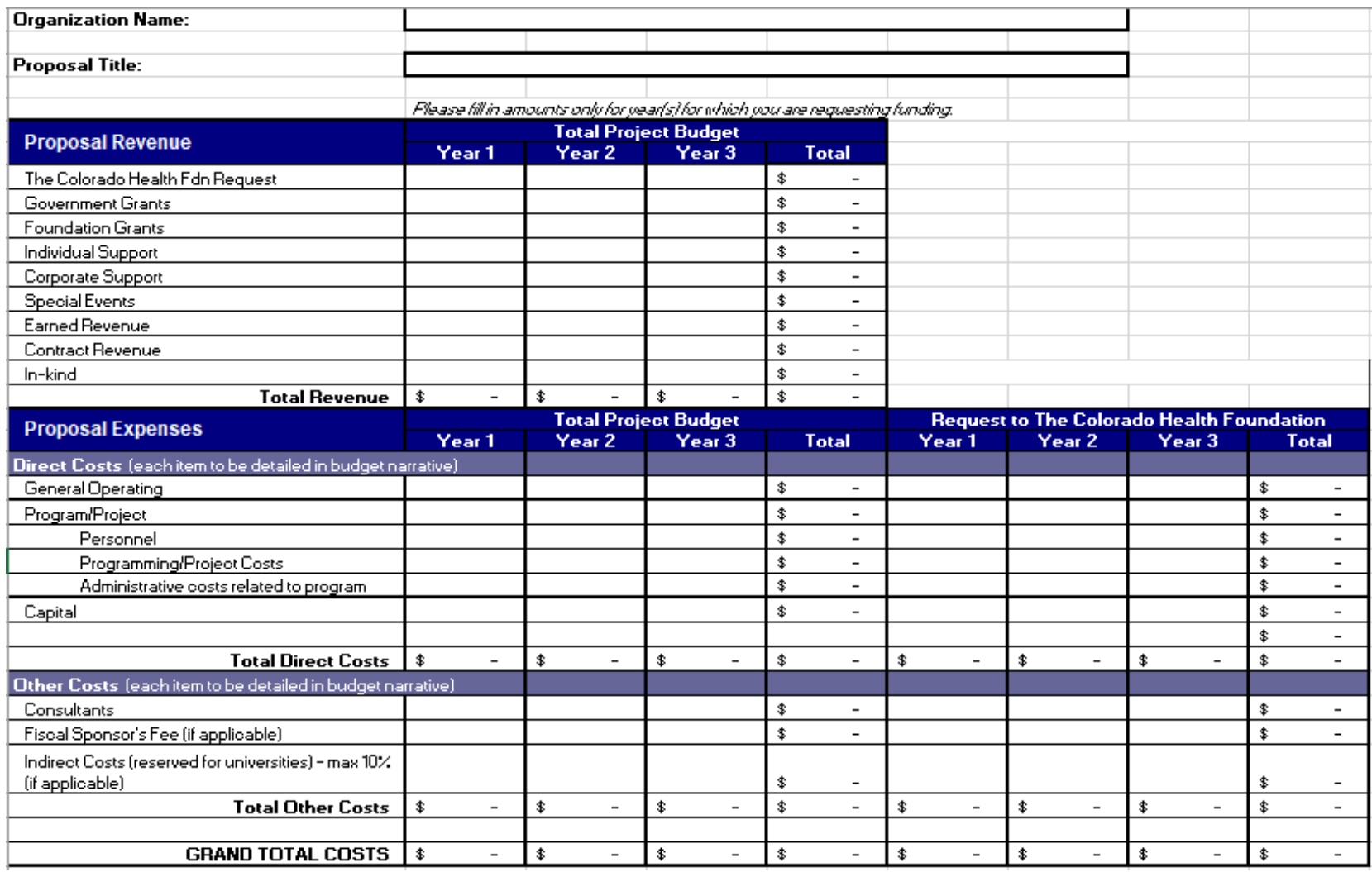

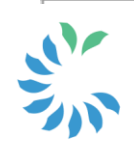

The Colorado Health Foundation<sup>®</sup>

# **Uploading Your Attachments**

- 1. For required documents, please locate your required document type and select the (+) icon below.
- 2. Click "Add files" to search through your computer's files to find the document, as you would an attachment for an email.
- 3. A window into your computer browser will appear. Select the document(s) you wish to upload for this requirement. Double click the document.
- 4. The document will be added to the component, then select "Start upload" to attach the document to the application.
- 5. Once the upload starts, wait until it reaches 100% before closing the upload window.
- 6. Your document has been uploaded and now will display in the Application Documents section.

If you are unable to include documents electronically, please contact Grantmaking Operations to make arrangements for an alternative submission at 303-953-3600, toll-free: 877-225-0839 or email: grants@coloradohealth.org.

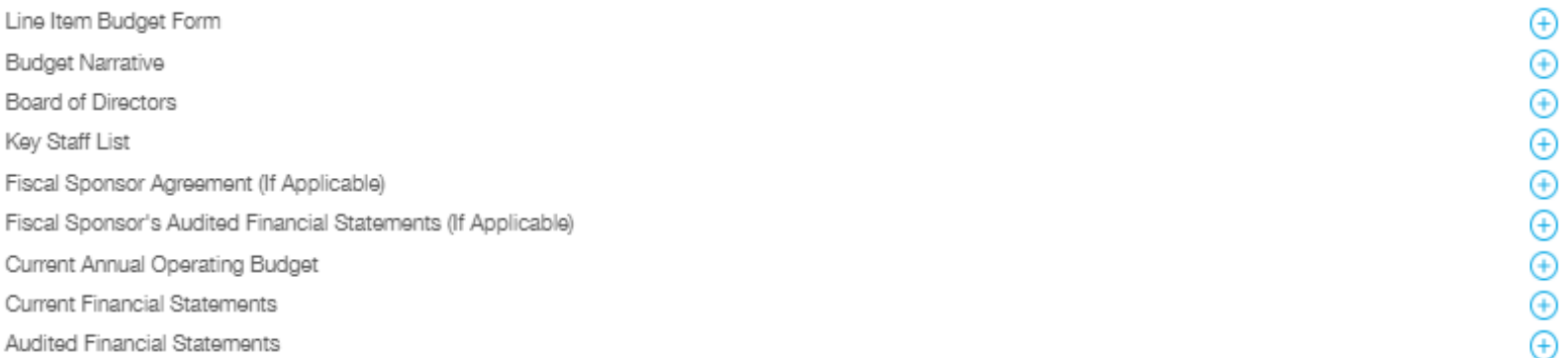

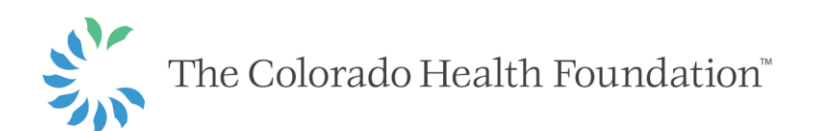

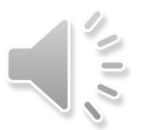

# **Submitting Your Application**

- In order to submit the application, you must first save it
- To access a saved but not yet submitted application, you'll find it under "In Progress" in the Grant Requests section of your Grantee Portal

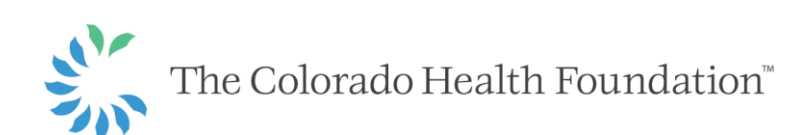

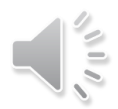

# **What to Expect After You Apply**

- Once your application has been submitted, you will receive an email confirming receipt
- As needed, a Foundation staff person may be in touch with you to discuss your proposal and to follow up with any additional questions
- Sometimes program officers will schedule an on-site visit so they can meet you in person and further discuss proposed activities
- The review process for most grants takes approximately four months. For rapidresponse grants, we strive to make a decision within 30 days
- You will be notified as soon as a decision is reached
- At any point during the process, please do not hesitate to reach out to your assigned program officer or our grantmaking operations staff with questions or concerns

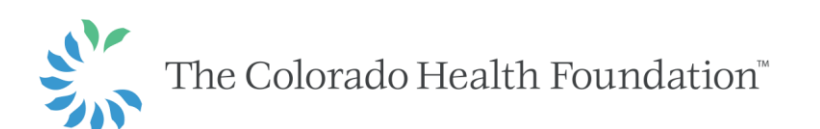

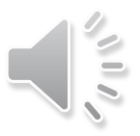

## **Questions?**

**CONTACT ME FOR MORE INFORMATION** 

Sara Guillaume Senior Director of Grantmaking Operations 303-953-3600 sguillaume@coloradohealth.org

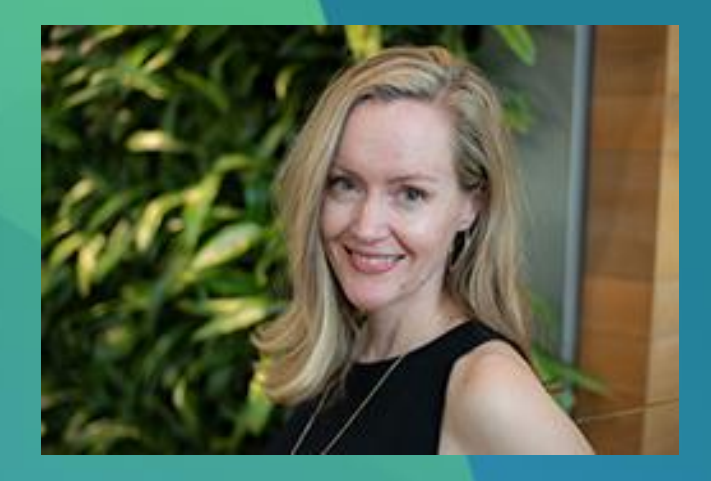

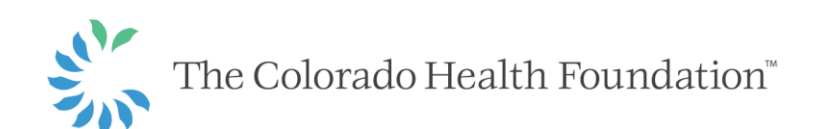

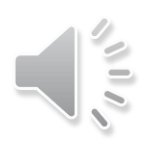